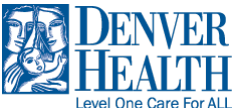

## **All Users: Access Cornerstone from Outside the Denver Health Network**

This job aid describes how to access Cornerstone Learning if you are **outside the Denver Health network** and are not connected via VPN or Remote Access.

**1)** Open a window in the browser of your choice (Internet Explorer, Google Chrome, Mozilla Firefox, etc.,) and, in the browser line, type **[https://denverhealth.csod.com](https://denverhealth.csod.com/)** .

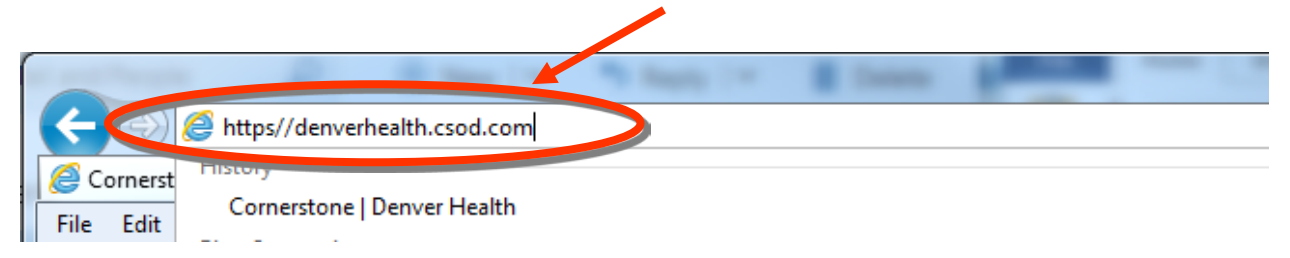

**2)** You are brought to the Cornerstone external login page. In the **Username** field, enter your **Denver Health Network ID**—the same one you use when you are on campus.

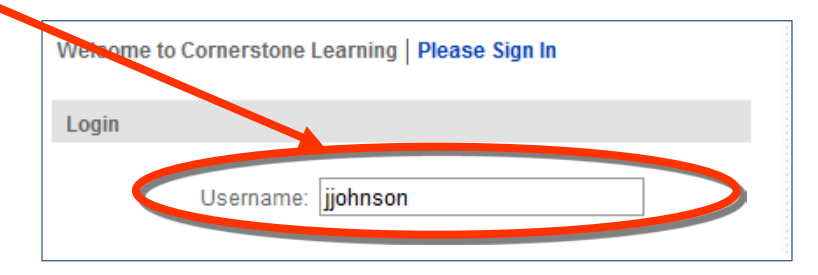

**3)** In the **password** field, type in the **temporary password** of **P4ssw0rd**. ("0" is a zero.)

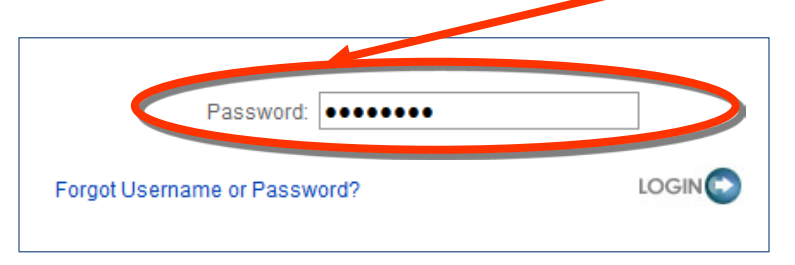

**4)** You will be asked to create a new password. For simplicity, you may wish to use your DH Network password, so that you don't need to remember a different one.

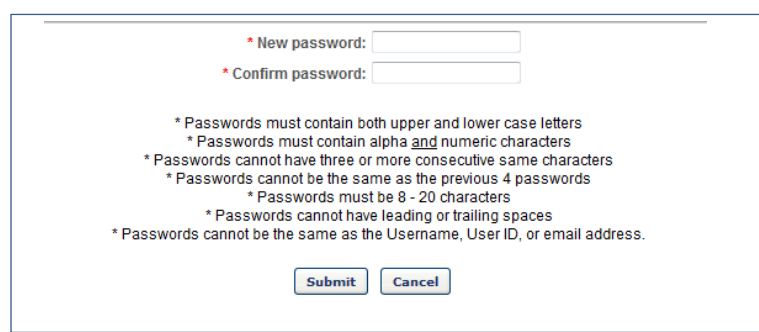